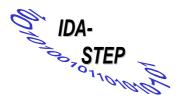

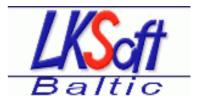

Title:

# **Deliverable D5: XML for AIM**

Comment:

This work was done for the IDA-STEP project, Funded by the European Commission

For internal use within the IDA-STEP project only

Author:

Vaidas Narg las, UAB LKSoft Baltic

File-name: D5-1-v1-doc

| Version | Date       | Status | Evolutions |
|---------|------------|--------|------------|
| V1      | 2002-09-20 | Final  | Created    |

## Introduction

A JSDAI extensions to support XML (JSDAI-XML) was designed to achieve the following goals:

- To implement all bindings defined in ISO/PRF TS 10303-28 (ISO TC184/SC4/WG11 N198 2002-07-16)
- ï To allow flexible ways to import/export data to/from STEP databases using XML
- To make XML operations integrated with JSDAI
- To follow other XML APIs (JAXP, TRaX) as close as possible

JSDAI-XML was realized within the IDA-STEP project as a prototype implementation thus achieving most of the goals above.

## Overview

ISO 10303-28 (Part28) defines how to represent EXPESS schemas and data in XML. A late binding (LB) and two early bindings (ETEB, OSEB) are specified to represent EXPRESS driven data. EXPRESS schemas are represented as SCHEMA\_DECL or SCHEMA\_TEXT. Another early binding for express driven data is defined outside of the standard (CEB). All these bindings are based on DTD. A second edition of Part28 is under preparation using XML

This document is the property of LKSoft Baltic UAB and LKSoftWare GmbH.

schemas.

The JSDAI-XML was designed as a general solution for XML support for JSDAI which makes it easy to adopt for all bindings mentioned above as well as other representations. Therefore the result of this work will also be the basis for the deliverable **XML for ARM** (D6). JSDAI-XML is currently implemented and tested for the late binding representation (LB) only. Other bindings will be added later as needed.

JSDAI-XML is designed as several SAX compatible classes which work directly on data in JSDAI. It works as on the fly bridge between JSDAI and XML. This way makes using XML technologies simple and straightforward. Reading of XML data from JSDAI works as an implementation of the SAX XMLReader interface, and writing of XML data to JSDAI acts as ContentHandler. XML operations were tested in using JUnit test suite, writing test XSLT stylesheets, and adding XML import/export to the StepBook user interface.

## Operations

XML support contains three of operations: high level, low level, and XSLT support.

- ï High level operations can be used for import from/export to a file or other stream
- <sup>T</sup> Low level operations allows fine grained control on bridging SDAI to XML. They provide interfaces for using STEP data in XML applications.
- ï XSLT support provides extension functions and elements to be used in stylesheets.

### High level

The High level operations are integrated in the JSDAI-API, so that they can be used by any JSDAI application to import and export XML steams. The following additional methods where added to Java classes of the jsdai.lang package:

```
SdaiRepository.exportXml
Exports SDAI repository to output stream
SdaiRepository.importXml
Exports SDAI repository to output stream
SdaiModel.exportXml
Exports SDAI model to output stream
ASdaiModel.exportXml
Exports collection of SDAI model to output stream
SchemaInstance.exportXml
Exports SDAI schema instance to output stream
ASchemaInstance.exportXml
Exports collection of SDAI schema instances to output stream
```

### Low level

The Low level operations are for advanced users, which needs a closer integration on the basis of the JAXP API. The following classes are provided in package jsdai.xml:

```
InstanceReader
```

Abstract class which acts as SAX XMLReader of STEP instances  ${\tt InstanceWriter}$ 

SAX ContentHandler which writes STEP instances from parsing events LateBindingReader

ISO-10303-28 late binding representation reader. This class extends InstanceReader

This document is the property of LKSoft Baltic UAB and LKSoftWare GmbH.

#### SdaiInputSource

Extension of SAX InputSource which can specify SdaiRepository, SdaiModel, SchemaInstance, ASdaiModel, and ASchemaInstance

#### XSLT support

These operations consist of the following classes in package jsdai.xml:

```
SdaiXmlBridge
```

Entry point to XSLT extension functions and elements.

```
SdaiSessionReader
```

SAX XMLReader which represents active SDAI session (repository list) as XML  ${\tt RepositoryReader}$ 

SAX XMLReader which represents SDAI repository (schema instance and model lists) as XML

## Application

### Using in Java programs

This portion of a JUnit test demonstrates importing and late binding exporting of XML data into JSDAI:

```
public void testImportAp214() throws SdaiException, IOException {
    FileInputStream fileStream =
        new FileInputStream("testExportAp214-1.xml");
    InputStream fromStream = new BufferedInputStream(fileStream);
    try {
        repository.importXml(fromStream);
    }
    finally {
        fromStream.close();
    }
}
public void testExportAp214() throws SdaiException, IOException {
    LateBindingReader reader = new LateBindingReader();
    reader.setFeature("schema-population-names", true);
   reader.setFeature("make-schema-populations", true);
    FileOutputStream fileStream =
        new FileOutputStream("testExportAp214-1.xml");
    OutputStream toStream =
        new BufferedOutputStream(fileStream, 4096);
    try {
        repository.exportXml(toStream, reader);
    finally {
        toStream.close();
    }
}
```

## Using in XSLT

This example XSL stylesheet demonstrates accessing JSDAI-XML. The stylesheet exports SDAI model with the name default of the repository cityBike to late binding XML file.

```
<?xml version="1.0" encoding="utf-8"?>
<xsl:stylesheet xmlns:xsl="http://www.w3.org/1999/XSL/Transform"
                xmlns:exsl="http://exslt.org/common"
                xmlns:jsdai="class://jsdai.xml.SdaiXmlBridge"
                xmlns:xalan="http://xml.apache.org/xslt"
                extension-element-prefixes="jsdai exsl"
                exclude-result-prefixes="xalan"
                version="1.0">
  <xsl:output method="xml" indent="yes" xalan:indent-amount="2"/>
  <xsl:variable name="jsdai-session" select="jsdai:open_session()"/>
  <xsl:variable name="jsdai-repository"</pre>
   select="jsdai:get_repository($jsdai-session, 'cityBike')"/>
  <xsl:variable name="jsdai-model"</pre>
   select="jsdai:get_model($jsdai-repository, 'default')"/>
  <xsl:template match="/">
    <xsl:variable name="guery">
      <model var="jsdai-model"/>
    </xsl:variable>
    <xsl:variable name="query-result"</pre>
     select="jsdai:get_instances($query)"/>
    <xsl:copy-of select="$query-result"/>
  </xsl:template>
</xsl:stylesheet>
```

## Using in StepBook

Importing from XML Part28 late binding file.

1. Choose the file you want to import:

| STEP-Book (p)<br>Options                                              | Specify th               | e directory an   | d the file name v | where to ever | ort the data B | al <u>-l</u> o   |
|-----------------------------------------------------------------------|--------------------------|------------------|-------------------|---------------|----------------|------------------|
| Application Launc                                                     | Look jn:                 | Tomui            |                   |               |                |                  |
| Data repositories                                                     | T testAP214              | mi               |                   |               |                |                  |
| PC_system<br>pvz1<br>TB_100<br>testas<br>testProcessPI<br>TreeTest203 |                          | MUN              |                   |               |                | Create<br>Delete |
| Wo                                                                    | File name: testAP214.xml |                  |                   |               | Open           | ion              |
|                                                                       | Files of type:           | All Files (*, *) |                   | •             | Cancel         |                  |
|                                                                       | Open                     | New              | Delete            | Import        | Export         |                  |
|                                                                       |                          | Login            | Launch SdaiEd     | it Exit       |                |                  |

2. Enter repository name you want STEP data to be imported to:

| Options   | ook (prototype)                              |                  |
|-----------|----------------------------------------------|------------------|
| pplicatio | n Launcher About                             |                  |
| )ata repo | sitories                                     | 1.000            |
| PC_s)     | stem                                         | -                |
|           | 🎂 Import data                                | ×                |
|           | Select file to import                        |                  |
|           | J:temp\TomuitestAP214.xml                    | Browse           |
|           | Select import options<br>• As new repository |                  |
|           | <ul> <li>Auto</li> <li>Specify</li> </ul>    |                  |
|           | Enter name for new repository: IDA_STEP_D5   |                  |
|           | Import Cancel                                |                  |
| Repositor |                                              | al Momone 163 Mb |

3. Listing schema instances in the newly imported repository:

|                      | <u> </u>   |                   |                          |        |        |             |        |  |
|----------------------|------------|-------------------|--------------------------|--------|--------|-------------|--------|--|
| Application Launcher | About      |                   |                          |        |        |             |        |  |
| Data repositories    |            |                   |                          |        |        |             |        |  |
| nasher_mouneu        |            |                   |                          |        |        |             | -      |  |
| IDA_STEP_D6          |            | -                 |                          |        |        |             |        |  |
| mcadqa_qadeg_C       | Ax_Round2J | _TestFiles_Rul    | bicon_Submit_AS          | 1_IN_2 | 03_stp |             | Create |  |
| PC_system            |            |                   |                          |        |        | Delete      |        |  |
| pvz1                 |            |                   |                          |        |        | Delete      |        |  |
| TB_100               |            |                   |                          |        |        |             | -      |  |
|                      | 84C        | 10                | I have been been a short | 22     | -      | Deer        | and an |  |
| Workspace            |            | Underlying schema |                          |        |        | Description |        |  |
| A4000030000          |            | AUTOMOTIVE_DESIGN |                          |        |        |             |        |  |
| - cityBike           |            | AUTOMOTIVE_DESIGN |                          |        |        |             |        |  |
|                      |            |                   |                          |        |        | -           |        |  |
|                      | Open       | New               | Delete                   | I      | port   | Export      |        |  |
|                      |            | Login             | Launch Sdail             | dit    | Exit   |             |        |  |
|                      |            |                   |                          |        |        |             |        |  |

4. Open the book for selected schema instance:

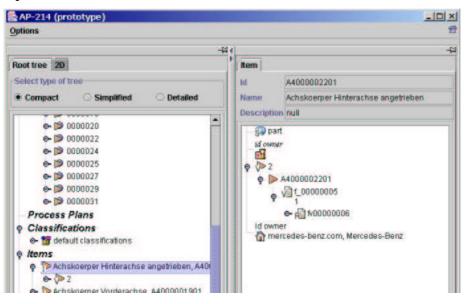

# Limitations/To-do

- ï Complex entity import/export is not done in compliance with Part28.
- ï Other Part28 mappings are not implemented and only partially supported by current class structure.
- ï External references are not supported. External references could be used for referencing existing instance in SDAI repositories.
- ï XML import operations should return the list of created SchemaInstances and SdaiModels.